## **MVP-DAX PT Setting Instructions**

Orenco Systems<sup>®</sup> Incorporated

814 AIRWAY AVENUE SUTHERLIN, OREGON 97479-9012

TELEPHONE:

(541) 459-4449

FACSIMILE: (541) 459-2884

Orenco's Most Versatile Panel (MVP) line of control panels includes an easy-to-use programmable logic unit that incorporates many timing and logic functions. The unit has been programmed at the factory for the control functions required. The unit includes adjustable parameters that may need changing for your particular application.

The unit uses block numbers to identify the various parameters (please refer to the Liquid Crystal Display screen shown in Step #3). The following block numbers have been used with your control panel:

**Adjustable Parameters: B01: Timer Off** (factory set to 60 minutes, MM:SS range)<br> **B02: Timer On** (factory set to 40 seconds, MM:SS range) **B02: Timer On** (factory set to 40 seconds, MM:SS range)<br> **B03: Override Timer Off** (factory set to 30 minutes, MM:SS range) **B03: Override Timer Off** (factory set to 30 minutes, **B04: Override Timer On** (factory set to 40 seconds. **B05: Minimum Override Cycles** 

(factory set to 40 seconds, MM:SS range) (factory set to 3 cycles)

To change the adjustable parameters, use the four arrow keys located on the face of the unit (up, down, left, and right), along with the "ESC" key and the "OK" key. Follow the seven easy steps, below.

## **Changing The Adjustable Parameters:**

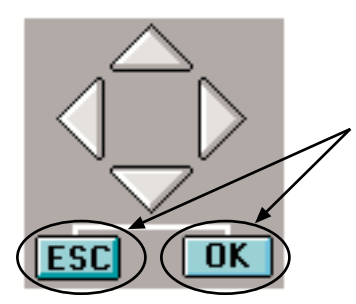

Step 1: To begin the configuration process, press the "ESC" and "OK" keys simultaneously.

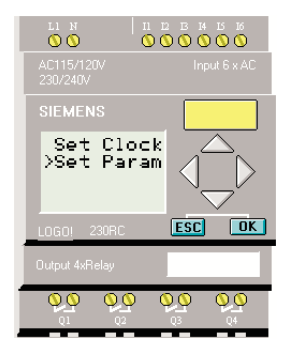

Step 2: Two options will be given. The arrow on the LCD display will point to "Set Clock." Press the down arrow key on the unit to select "Set Param." Then press the "OK" key.

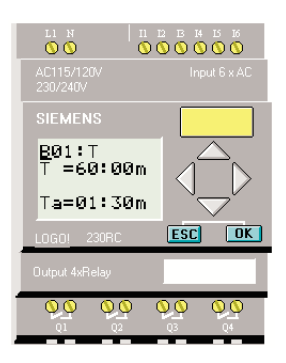

Step 3: The up and down arrow keys will allow you to view and/or change the parameter values. In this example, Block 1 (B01:) is being viewed. To view other parameter values, scroll to the desired parameter with the up and down arrow keys.

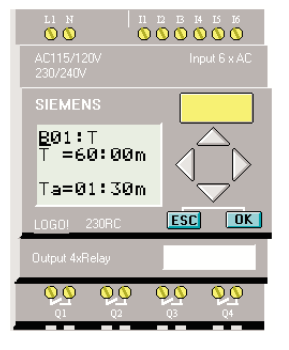

Step 4: The first line indicates the set value for the parameter. The second line indicates, in real time, how much time has elapsed for the cycle that is currently in process. In this example, the set time is 60 minutes, "T=60:00m." The current value of the parameter is 1 minute and 30 seconds, "Ta=01:30m." To change the set value for the parameter, press the "OK" key.

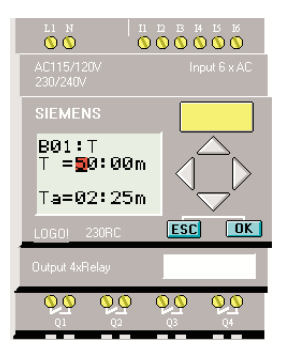

Step 5: The cursor will appear in the set value. To select the digit to be changed, push the right and left arrow keys. To change the value of a digit, push the up and down arrow keys. In this example, the set value has been changed from 60 minutes to 50 minutes.

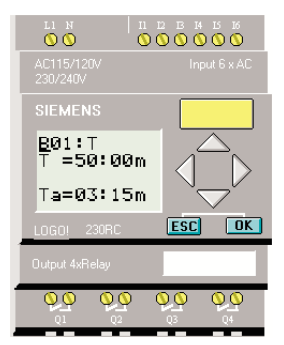

Step 6: When the desired time value has been entered, press the "OK" key. The new time value will now be in effect. To set additional parameters, repeat Steps 3-6.

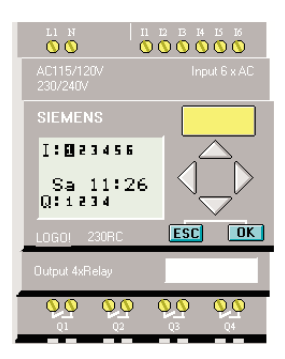

Step 7: To exit parameter mode, press the "ESC" key twice.